Taking Pictures at the Depot Road Marsh Picture Post picture post

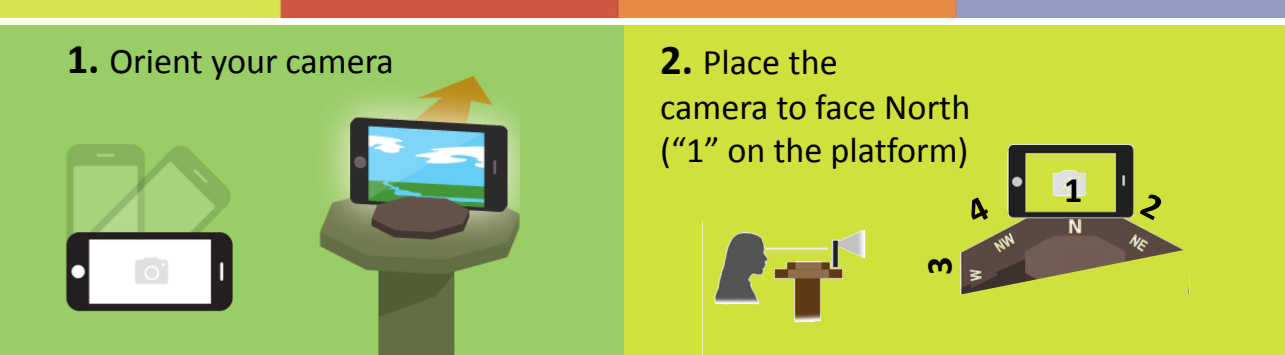

**3.** Position your camera around the platform to take 4 pictures in this order: **N**, **NE**, **W**, and **NW**. These are marked **as 1, 2, 3, 4** on the platform.

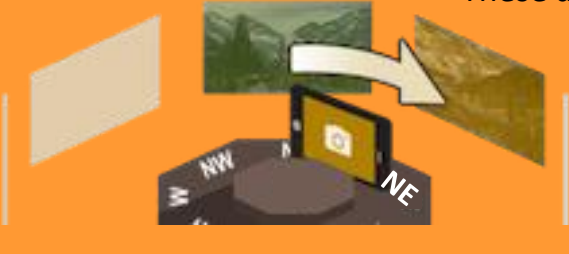

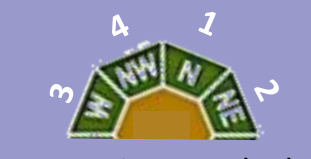

Take your pictures clockwise starting at the North (1). **Note the date and time.**

**If you have a digital camera:** 

computer to the website.

You can take pictures now and download them later to your computer and then upload them from your

## **If you have the iPhone app, you can take and upload pictures using the app. Just skip pictures that are** *not* **N, NE, W, or NW.**

 $\triangleright$  picture post

Finding the Post on the Website & Uploading Pictures

# **What do I do with my pictures?**

**1.** Find the post on the website:

#### **Post Name and URL:**

Depot Road Marsh – Hampton Falls NH https://picturepost.unh.edu/post.jsp?postId=1277 **2. Click on "upload pictures".** If you haven't logged in, you will be guided to register and/or log in.

## **Be sure to upload pictures to the N, NE, W & NW viewpoints.**

#### **If you have a mobile device:**

If there is a connection, you can take & upload pictures now on the website.

OR you can take pictures now and upload them later on the website.

#### **3.** Follow the instructions to upload your pictures.

### **A REFERENCE PHOTO for each view is shown to help if you did not take your pictures in order or you forgot which one is which!**

**Upload N –** this is the view marked "**1**" on the platform. **Upload NE** – this is the view marked "**2**" on the platform. **Upload W –** this is the view marked "**3**" on the platform. **Upload NW –** this is the view marked "**4**" on the platform.

#### **Make sure the date & time are correct, then click the "submit" button. Thank-you for being a citizen scientist!**